# **TEST THE IPAD DUMMY MAGAZINE YOURSELF**

#### **1 DOWNLOAD THE ADOBE CONTENT VIEWER APP**

Open the Apple App Store on your iPad.

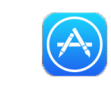

Search for "Adobe Content Viewer".  $\qquad \qquad \blacksquare$  Download this free app.

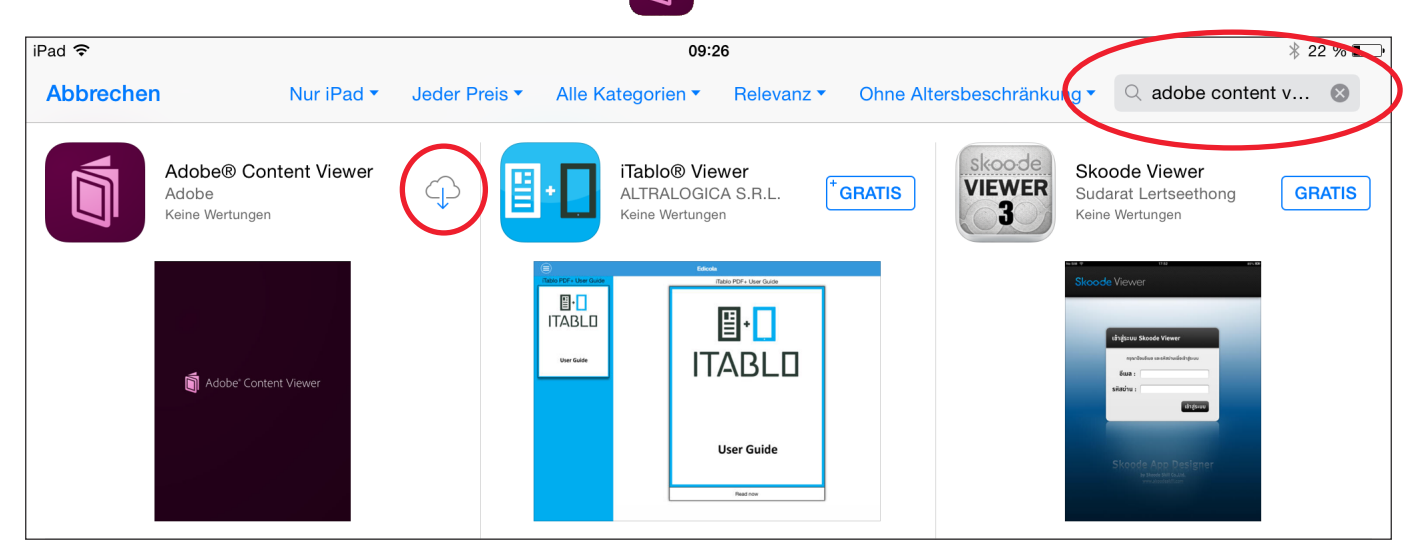

Enter your personal Apple ID to download the app.

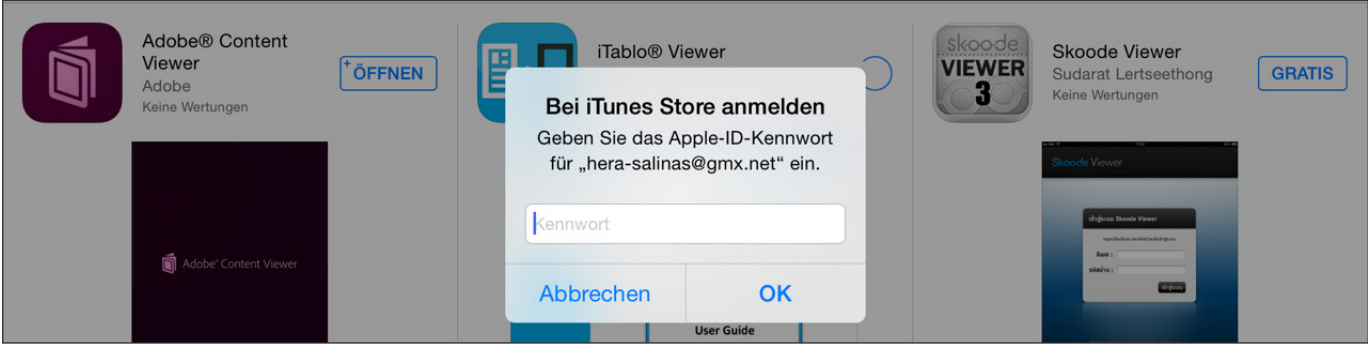

### **2 START THE** ADOBE CONTENT VIEWER APP

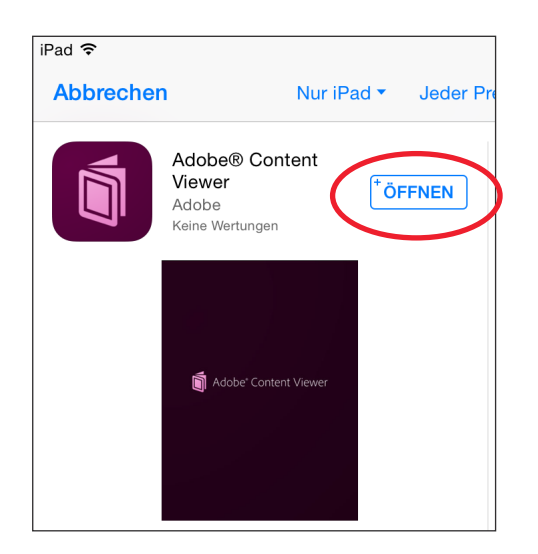

After downloading the "Adobe Content Viewer" app, open it.

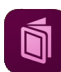

Login with this user name and passwort:

#### **User name: hcg-ipad-magazin@gmx.at Password: hcgipad123**

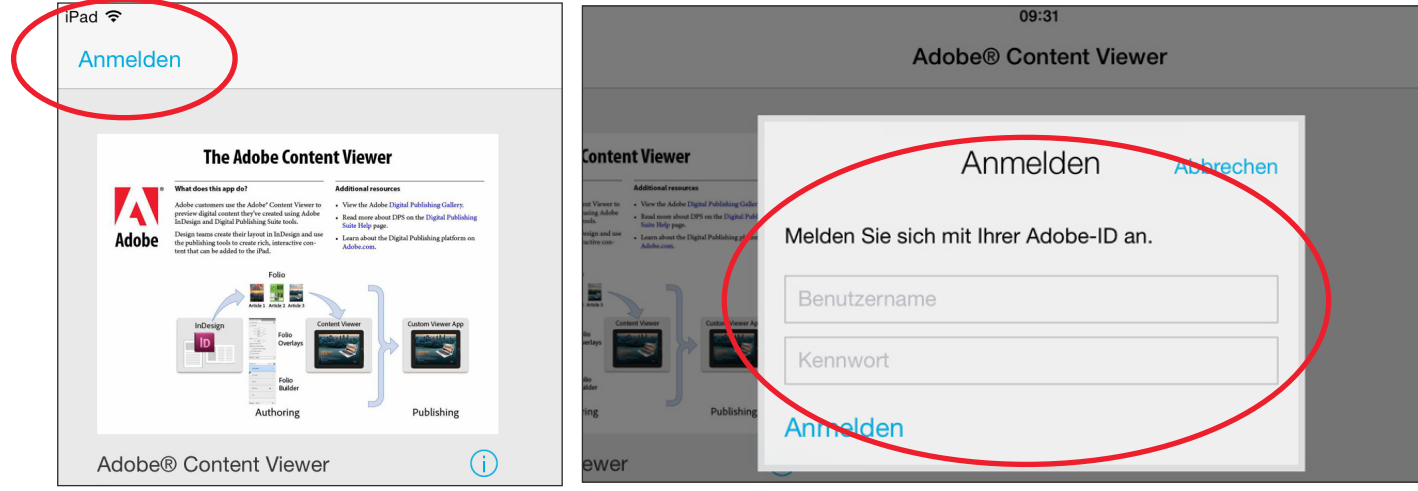

## **3 ENJOY THE APP MAGAZINE**

Now you have full access to the iPad dummy magazine. Enjoy!

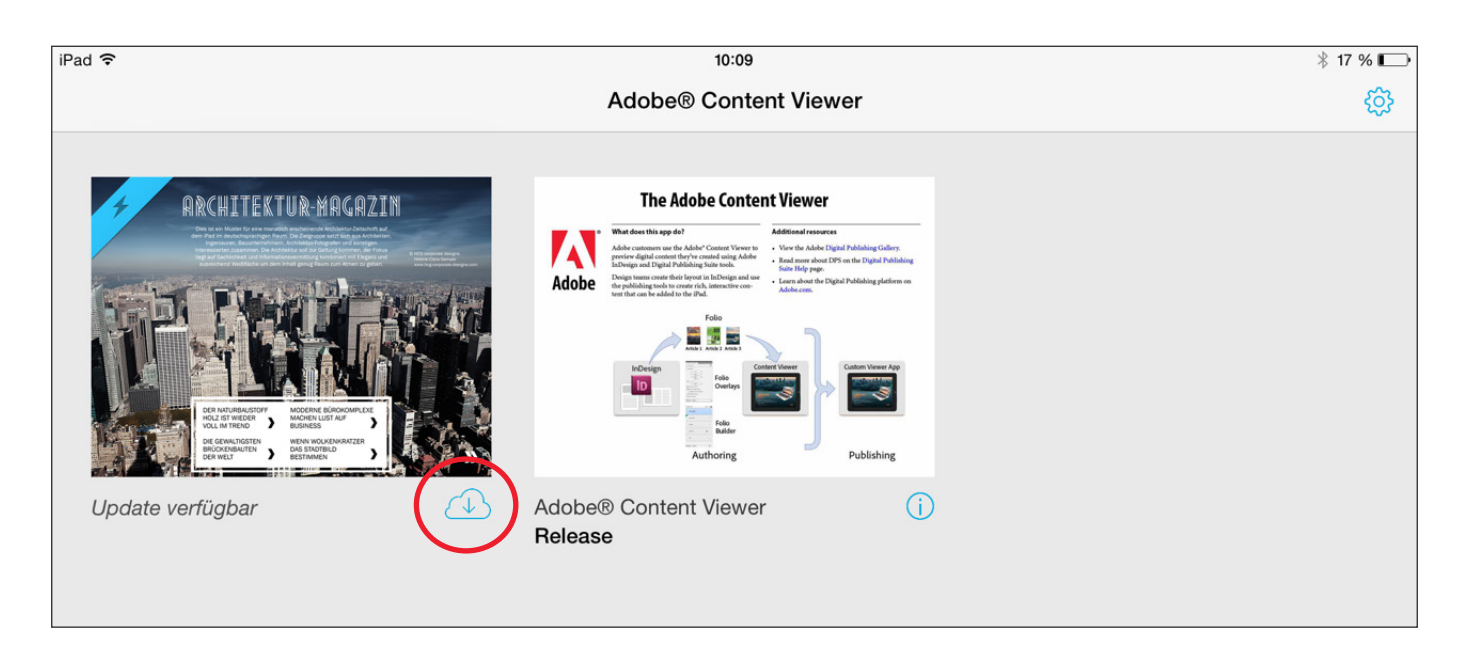